## **Table Mazes Using Microsoft Word**

## Objective:

- Students will be able to create a maze with a theme using Microsoft Word and using the features of the Table and Border ribbon.
- Students will be able to incorporate clip art and WordArt into their mazes.

## Directions:

- 1. Open a new Word document.
- 2. Save as "yourname \_ Maze".
- 3. Insert a table with 20 columns and 30 rows. (Use Insert Table).
- 4. Use WordArt to add a title above the maze.
- 5. Merge 4 cells for the start & 4 cells for the finish.
- 6. Insert a clip art picture into the start space & finish space.
  - a. Change Text Wrapping to "Tight"
  - b. Bring in Front of Text (Picture Tools)
  - c. Resize the picture to fit in the space.
- 7. Construct the path that goes from the start cell to the finish cell.
- 8. Construct additional paths to form dead ends.
- 9. Include your name and class hour in the page header.
- 10. Make sure the mazes are solvable.
- 11. Preview the mazes by using the Print Preview.
- 12. Final step is to save your Maze as a .pdf and upload it to Google Classroom

## I will make copies of each maze so that other students can solve your mazes.

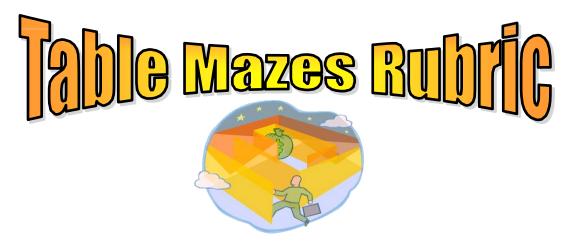

| Criteria           | Points |
|--------------------|--------|
| STUDENT'S NAME     | 5      |
| MAZE TITLE (THEME) | 5      |
| CLIP ART (2)       | 15     |
| WORD ART           | 5      |
| SOLVABLE MAZE      | 20     |
| TOTAL              | 50     |

**Mouse Maze** 

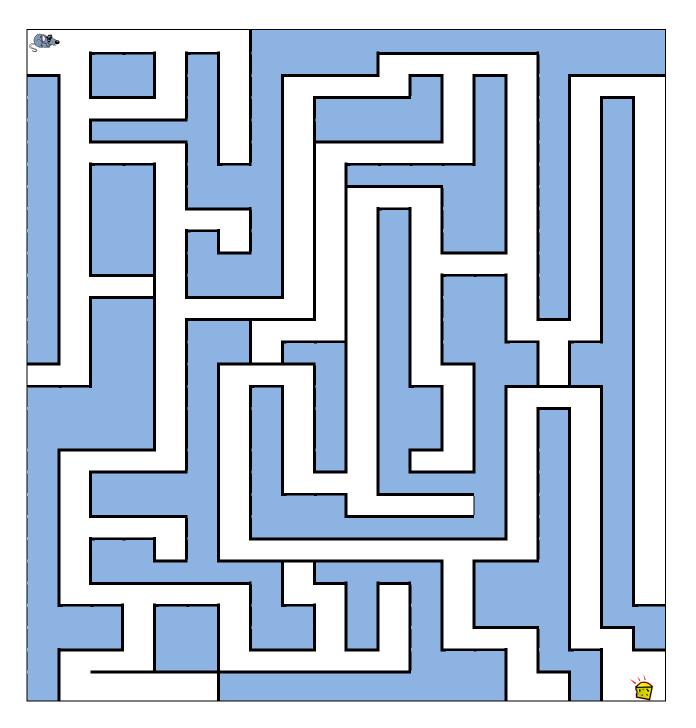